### Инструкция по использованию TEAMS:

## Для подключения к экзамену лучше всего использовать мобильное устройство с установленным клиентом MICROSOFT TEAMS

#### 1) Использование **TEAMS** на мобильных устройствах.

В случае если вы используете мобильное устройство на **ios** или **android** необходимо через **appstore** или **google play**

**1)** установить мобильное приложение **microsoft teams.**

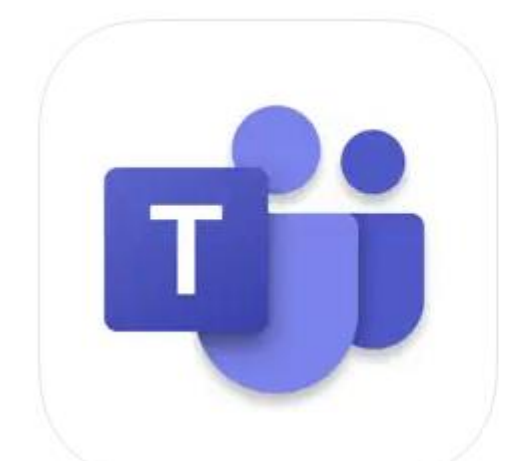

100 млн+

Microsoft Corporation

5,51 млн отзывов

Microsoft Teams [4+] Звонки. Чаты. Сотрудничество **Microsoft Corporation** Бизнес: № 12 в этой категории

★★★★★ 4,6 • Оценок: 44,9 тыс.

Бесплатно

# **MICROSOFT TEAMS** В **APPLE APPSTORE Microsoft Teams**

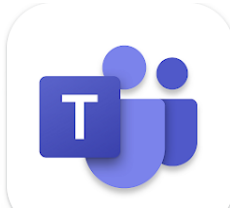

### **MICROSOFT TEAMS** В **GOOGLE PLAY**

 $\mathbf{E}$ <br>Для всех  $\odot$ 

**2)**ПОСЛЕ УСТАНОВКИ МОБИЛЬНОГО ПРИЛОЖЕНИЕ КЛИКНУТЬ ПО ПРИСЛАННОЙ ССЫЛКЕ И В ПРЕДЛАГАЕМОМ ДИАЛОГЕ, ОТКРЫТЬ ЕЁ В ПРИЛОЖЕНИИ **TEAMS.**